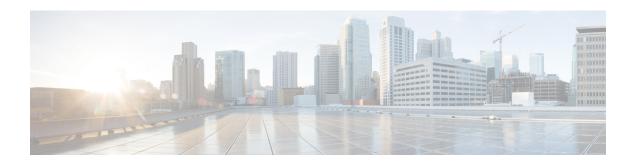

## Configuring Route Processor Redundancy for PKI

Route Processor Redundancy provides an alternative to the High System Availability feature. HSA enables a system to reset and use a standby Route Switch Processor, if the active RSP fails. Using RPR, you can reduce unplanned downtime because RPR enables a quicker switchover between an active and standby RSP if the active RSP experiences a fatal error.

Route Processor Redundancy feature currently available on Cisco ASR platforms with dual RP support such as ASR 1006, ASR 1009. and ASR 1013.

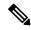

Note

Route Processor Redundancy supports trustpool import.

- Finding Feature Information, on page 1
- Prerequisites for Configuring Route Processor Redundancy, on page 1
- Restrictions for Configuring Route Processor Redundancy, on page 2
- How To Configure Route Processor Redundancy, on page 2
- Route Processor Redundancy SSO Mode Confuguration Example, on page 2
- Route Processor Redundancy SSO Mode Verification Example, on page 3

## **Finding Feature Information**

Your software release may not support all the features documented in this module. For the latest caveats and feature information, see Bug Search Tool and the release notes for your platform and software release. To find information about the features documented in this module, and to see a list of the releases in which each feature is supported, see the feature information table.

Use Cisco Feature Navigator to find information about platform support and Cisco software image support. To access Cisco Feature Navigator, go to <a href="https://www.cisco.com/go/cfn">www.cisco.com/go/cfn</a>. An account on Cisco.com is not required.

## **Prerequisites for Configuring Route Processor Redundancy**

• You must use the same memory in both RSPs because the secondary RSP must be able to support the primary RSP during a failover.

## **Restrictions for Configuring Route Processor Redundancy**

- Route Processor Redundancy feature only supports platforms with dual RP support.
- Route Processor Redundancy is supported only on routers that support dual RSPs.
- It is not recomended to configure RA (Registration Authority) as it is not validated.

## **How To Configure Route Processor Redundancy**

## **Configuring Route Processor Redundancy SSO Mode**

```
configure terminal
redundancy
mode sso
main-cpu
standby console enable
```

## **Verifying Route Processor Redundancy**

```
show redundancy states
show crypto pki server
show crypto pki certificates tname
```

## Route Processor Redundancy SSO Mode Confuguration Example

Example for server side configuration:

```
asr1k(config) #ip http server
asr1k(config) #crypto pki trustpoint ROOTCA
asr1k(ca-trustpoint) #hash sha512
asr1k(ca-trustpoint) #revocation-check none
asr1k(ca-trustpoint) #rsakeypair ROOTCA 2048
asr1k(ca-trustpoint) #crypto pki server ROOTCA
asr1k(cs-server) #issuer-name CN=ROOTCA C=pki
asr1k(cs-server) #lifetime certificate 00 00 15
asr1k(cs-server) #lifetime ca-certificate 00 00 25
asr1k(cs-server) #lifetime cr1 6
asr1k(cs-server) #serial-number 0x1
```

```
asr1k(cs-server) #auto-rollover 00 00 24
% The archive password is not configured. Rollover CA keys and certificates will not be
automatically archived.
asr1k(cs-server)#grant auto
asrlk(cs-server) #database url tftp://<ip>//
% Server database url was changed. You need to move the
% existing database to the new location.
asr1k(cs-server) #database url p12 tftp://<ip>//
asr1k(cs-server)#database level complete
asr1k(cs-server)#database archive pkcs12 password <pwd>
asr1k(cs-server)#end
Example for client side configuration:
crypto pki trustpoint client
 enrollment url http://<ip>:80
 usage ike
 subject-name CN=R1 C=pki
 revocation-check crl
 rsakeypair client 2048
 hash sha512
```

# **Route Processor Redundancy SSO Mode Verification Example**

#### show redundancy states

```
my state = 13 -ACTIVE

peer state = 8 -STANDBY HOT

Mode = Duplex

Unit = Primary

Unit ID = 48

Redundancy Mode (Operational) = sso

Redundancy Mode (Configured) = sso

Redundancy State = sso

Maintenance Mode = Disabled
```

```
Manual Swact = enabled
 Communications = Up
   client count = 132
 client notification TMR = 30000 milliseconds
           RF debug mask = 0x0
show crypto pki server
Certificate Server ROOTCA:
    Status: enabled
    State: enabled
    Server's configuration is locked (enter "shut" to unlock it)
    Issuer name: CN=ROOTCA C=pki
    CA cert fingerprint: F2BF3707 D9F6F5F3 E0D111D8 A8486437
    Granting mode is: auto
   Last certificate issued serial number (hex): 2
    CA certificate expiration timer: 14:15:50 IST Mar 31 2019
    CRL NextUpdate timer: 14:15:50 IST Mar 31 2019
    Current primary storage dir: tftp://9.45.3.3//
    Current storage dir for .p12 files: tftp://9.45.3.3//
    Database Level: Complete - all issued certs written as <serialnum>.cer
    Auto-Rollover configured, overlap period 0 days
    Autorollover timer: 13:51:50 IST Mar 31 2019
    Redundancy configured. This is active.
```

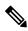

Note

Server is enabled only on active RP and is in disabled state in standby mode.

#### show crypto pki certificates client

```
Certificate

Status: Available

Certificate Serial Number (hex): 03

Certificate Usage: General Purpose

Issuer:

cn=ROOTCA C=pki
```

```
Subject:
   Name: asr1k
   hostname=asr1k
   cn=R1 C=pki
 Validity Date:
    start date: 00:42:04 IST Mar 11 2019
   end date: 01:02:04 IST Mar 11 2019
  Associated Trustpoints: client
CA Certificate
  Status: Available
 Certificate Serial Number (hex): 02
  Certificate Usage: Signature
  Issuer:
   cn=ROOTCA C=pki
  Subject:
   cn=ROOTCA C=pki
  Validity Date:
   start date: 00:40:34 IST Mar 11 2019
   end date: 00:40:34 IST Mar 9 2020
  Associated Trustpoints: client
```

Route Processor Redundancy SSO Mode Verification Example